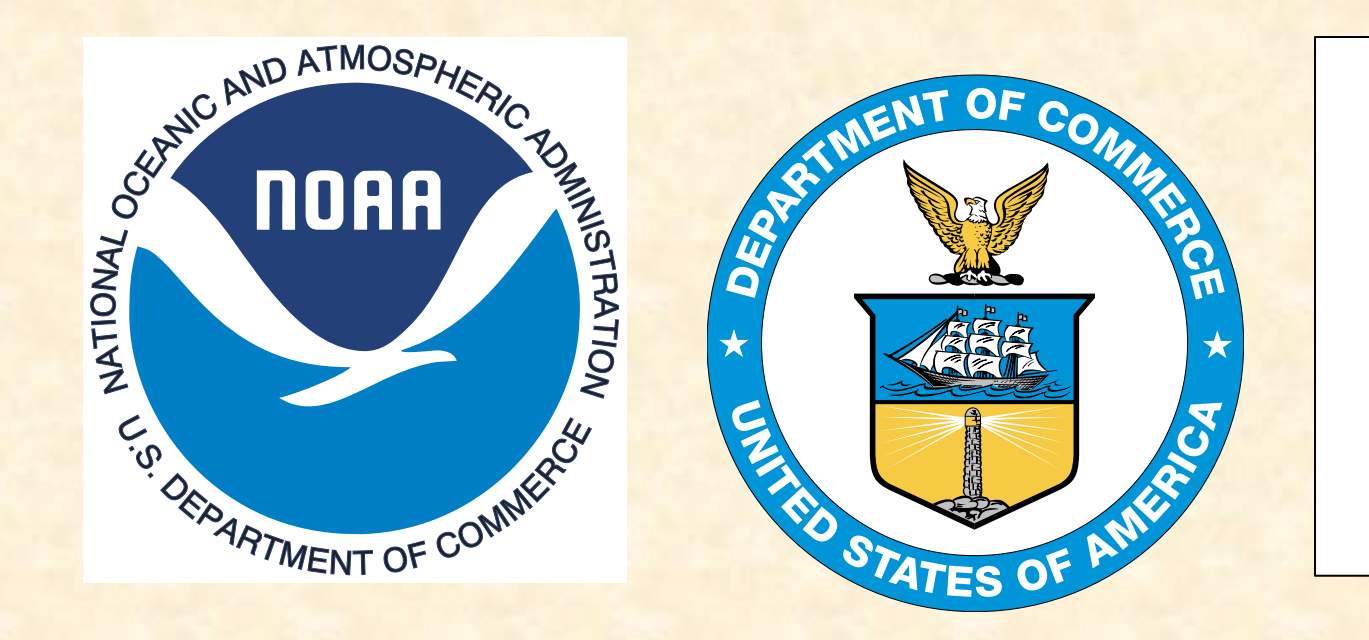

# The IHO-IOC GEBCO Cook Book: 2017 Progress Report

K. M. Marks NOAA Laboratory for Satellite Altimetry, College Park, Maryland, USA

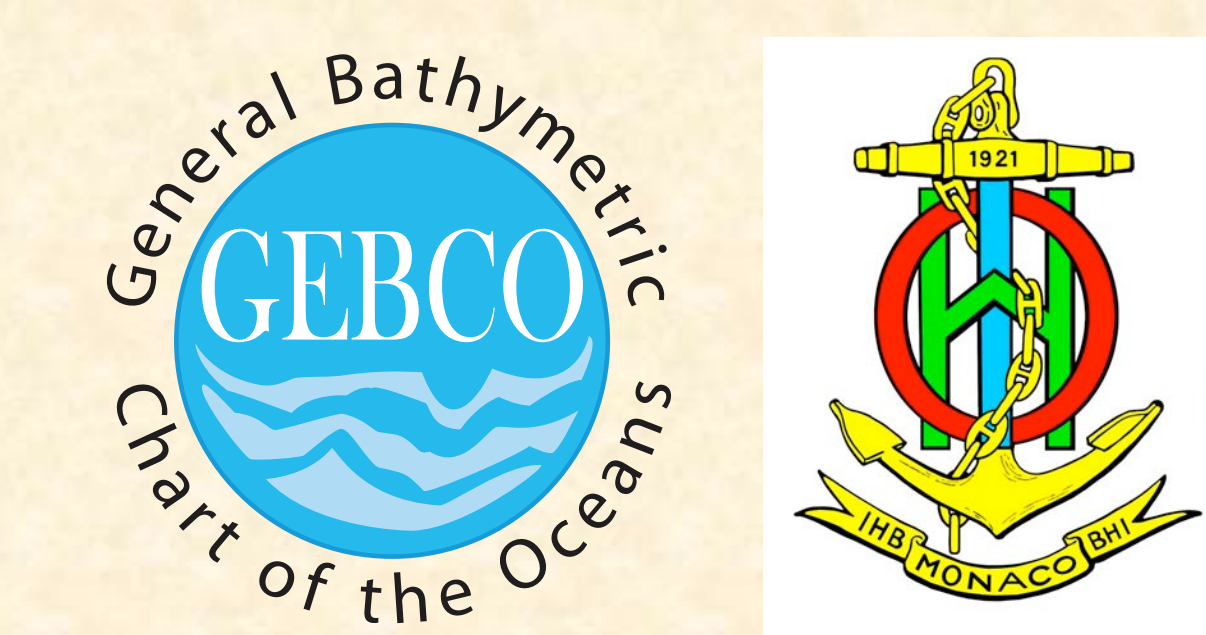

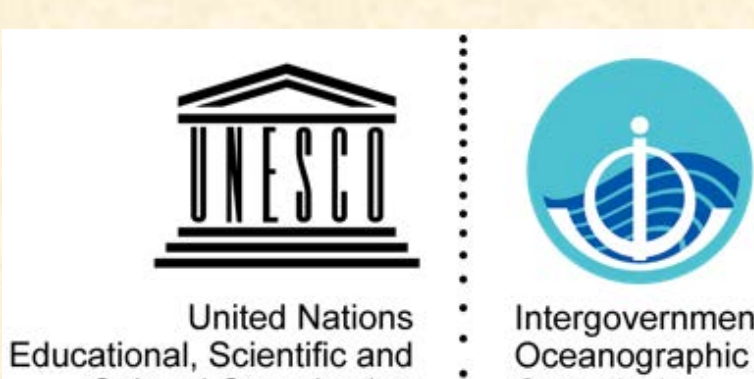

Commission

**Cultural Organization** 

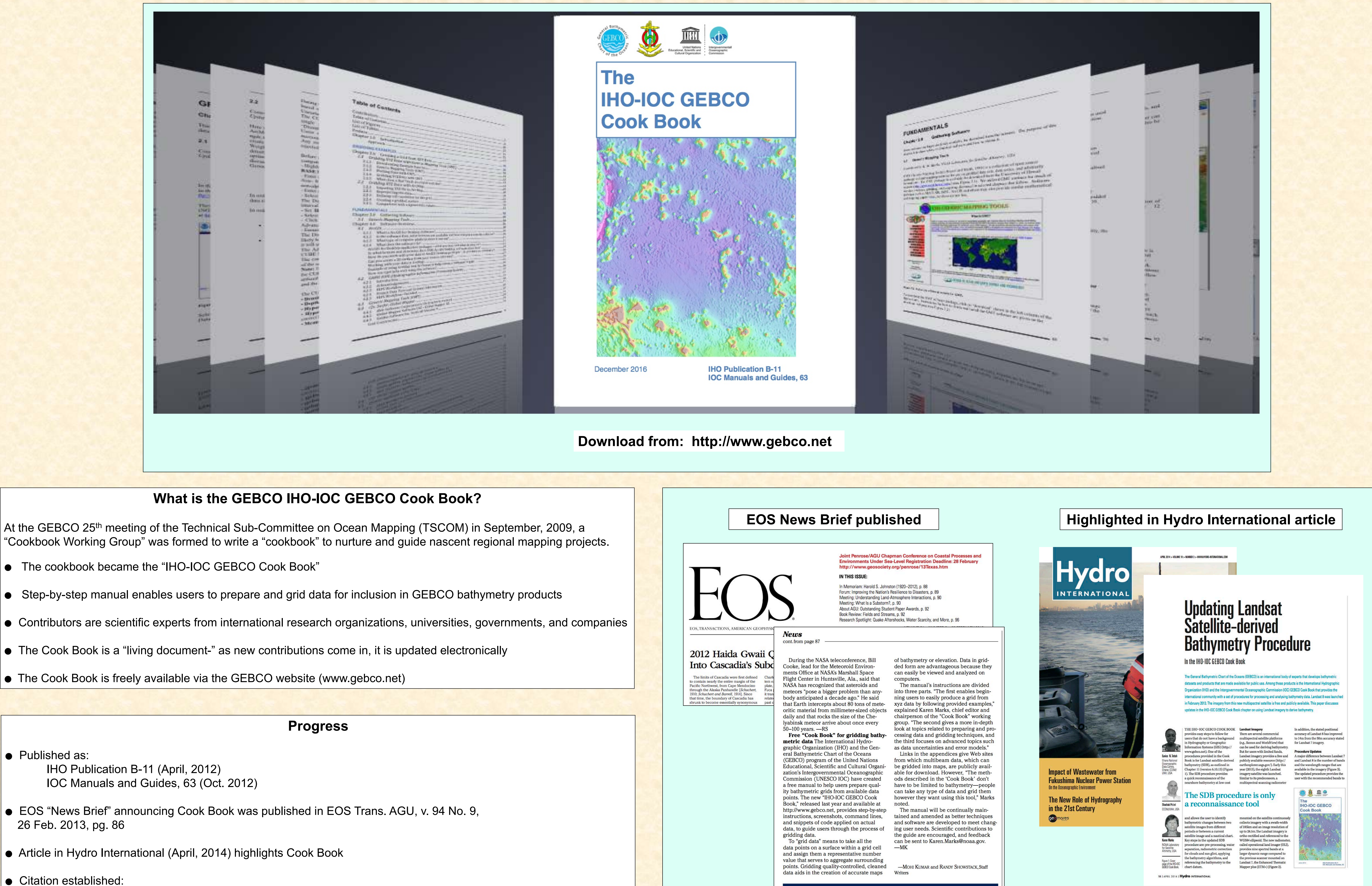

International Hydrographic Organization, Intergovernmental Oceanographic Commission, The IHO-IOC GEBCO Cook Book, IHO Publication B-11, Monaco, Sept. 2014, 331pp - IOC Manuals and Guides 63, France, Sept. 2014, 331pp.

● GEBCO website lists an "Update History" so users can learn what has changed in update

• The Cook Book is composed of three main sections- Gridding Examples, Fundamentals, and Advanced Topics, and is currently 475 pages long

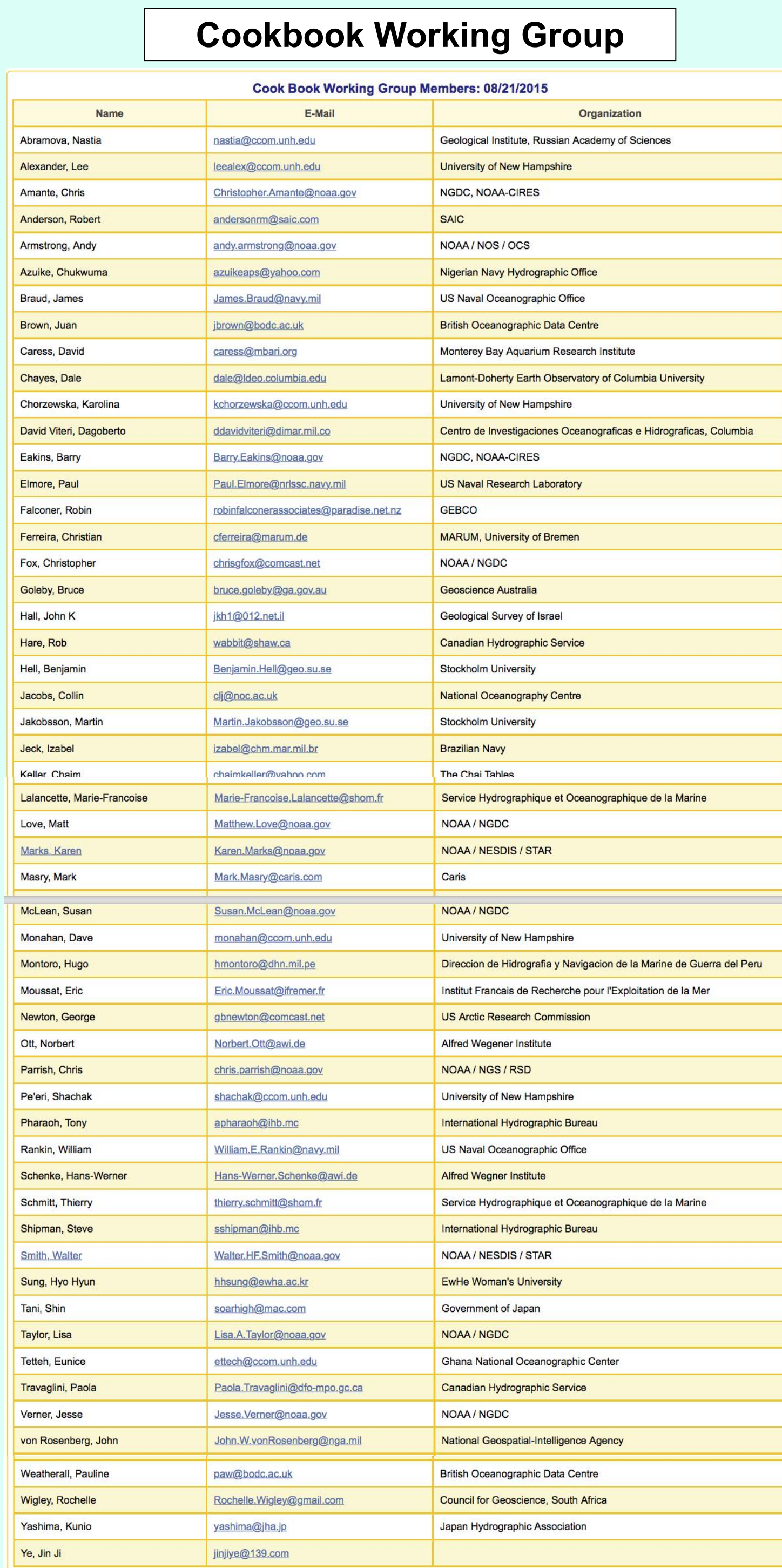

### **Contributing Institutions**

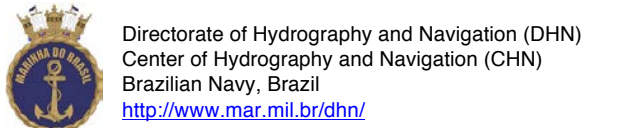

**British Oceanographic** British Oceanographic Data Centre (BODC), UK **3ODC** Data Centre http://www.bodc.ac.uk NATURAL ENVIRONMENT RESEARCH COUNCI

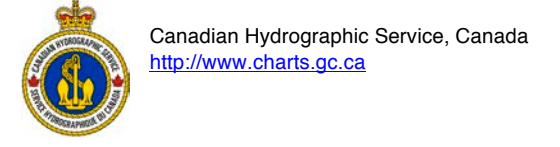

**CARIS Geospatial Software Solutions, Canada** caris http://www.caris.com

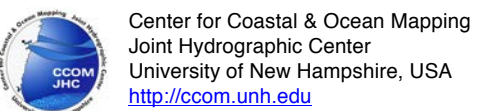

(3) Centro de Investigáciones Oceanograficas e Hidrográficas (CIOH), Columbia ttp://www.cioh.org.co/

Cooperative Institute for Research in Environmental Sciences (CIRES) CIRES University of Colorado at Boulder http://cires.colorado.edu

哪 International Hydrographic Bureau, Monaco http://www.iho.int

ATTN: ST Geological Survey of Israel, Israel <u>http://www.gsi.gov.il</u>

National Oceanography Centre, UK 41 **National** Oceanography Centre http://noc.ac.uk/

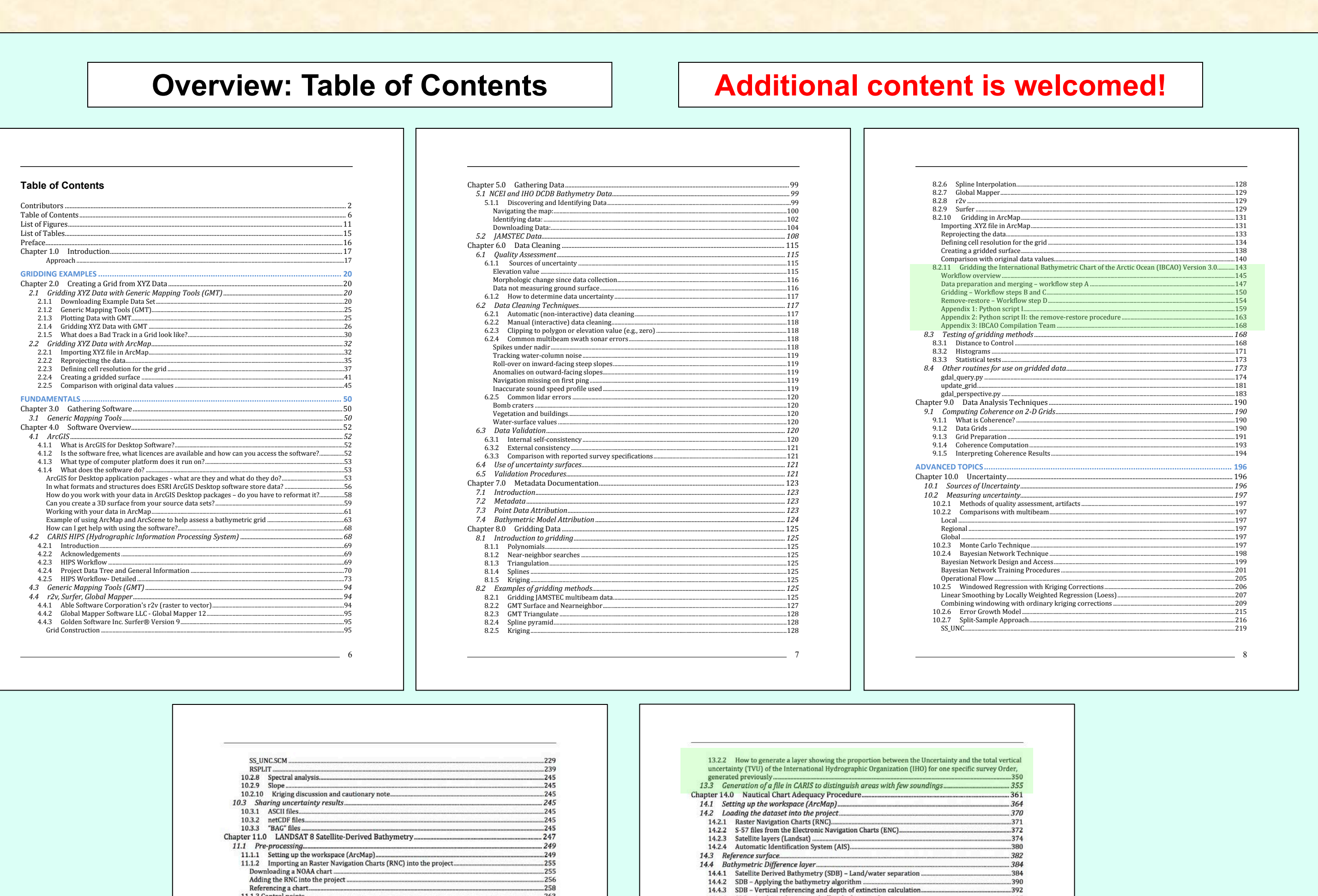

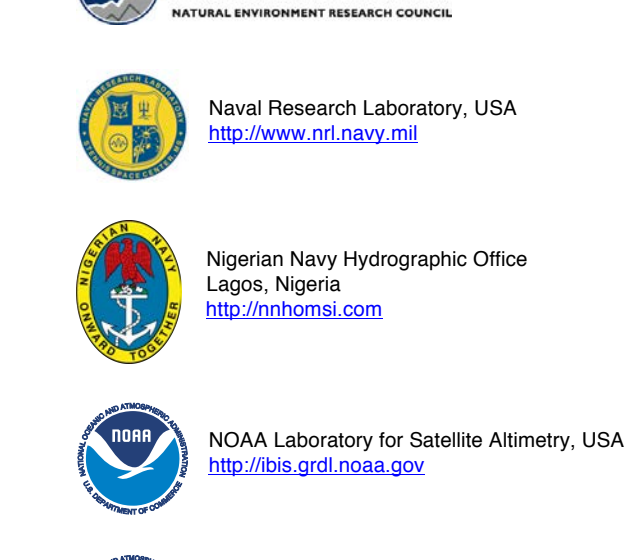

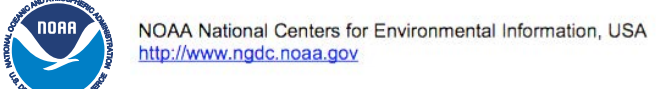

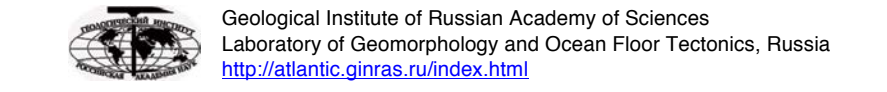

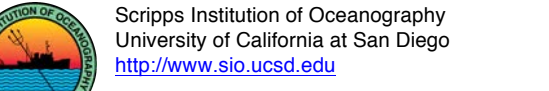

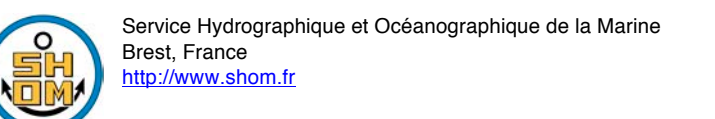

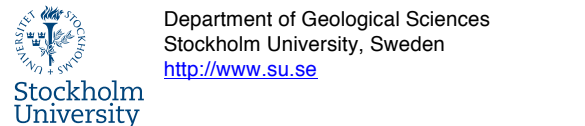

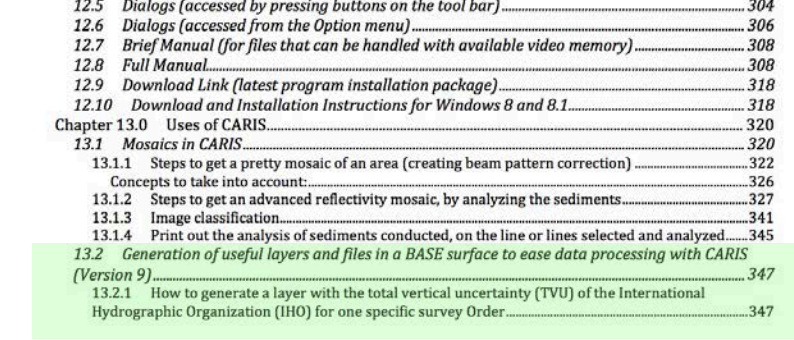

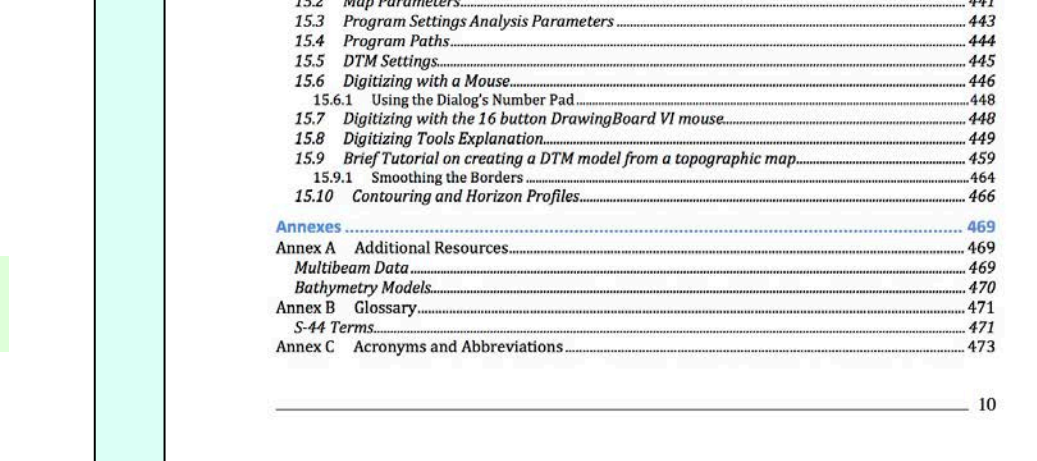

14.4.5 Generating contour lines (based on the largest-scale chart available).<br>14.4.5 Generating contour lines (based on the largest-scale chart available).<br>14.4.6 Comparing between the derived and the charted bathymetry...

 $\begin{tabular}{ll} 14.6 & Hydrographic Characteristics layer...\\ 14.61 & Vailation of Car2OC encoding in the MOUAL S-57 attribute...\\ 14.6.2 Input H.C. values using the H.C. Look-up Table...\\ 14.6.3 & Convert vector file HC Polygons to an HC raster. \end{tabular}$ 

14.5 Vessel Traffic layer........... 

14.7 Chart Adequacy............. 14.7.1 Archiving the layer

#### New since 2016 GEBCO Meeting:

SOUNDG S-57 Attribute... 

11.2.2 Water body extraction.

12.1 Toolbar Buttons..........

11.3.1 Applying the SDB algorithm.......<br>11.3.2 Depth of extinction calculation. 

12.4 Dialogs (accessed from the File menu)...

11.3 Applying the SDB algorithm and calculating extinction depth....

- "Generation of useful layers and files in a BASE surface to ease data processing Section 13.2, with CARIS (Version 9)
- "Generation of a file in CARIS to distinguish areas with few soundings" Section  $13.3$ ,

## **Seeking chapters applicable to Seabed 2030**

GEBCO 2017 Busan, Republic of Korea